**PCM3-QM77 R12**

**低功耗无风扇嵌入式工控主板**

#### **版本**

2021 年 01 月 修订:A1

## **版权保护及声明**

本于册为深圳灵江计算机技术有限公司的知识产权,内容受版权保护, 版 权所有。未经认可,不得以机械的,电子的或其它任何方式进行复制 。除列明随产品自置的自件外,本于册包含的内容并不代表本公司的承 诺, 我们很小心的编写此于册,但我们对于本于册的内容不保证完全正确 ,因为我们的产品一直在持续的改良及更新,故我方保留随时做出修改 而 不予另行通知的权利。对于任何安装、使用不当而导致的直接的、间 接、 有意或无意的损坏及隐患概不负责。您在订购产品前,请详细了解 产品性 能是否符合您的需求。

### 商**标**

本于册使用的所有商标均属于各自的商标持有者所有: Intel 是 Intel 的注册商标 Win 7 和 Windows XP 是 Microsoft 的注册商标

## 装**箱物品检查**

请确认您所购买的主板包装盒是否完整,如果包装有所损坏、或是有任何己 件欠缺 的情形,请尽快与我们联络。

- ❒ l 块 PCM3-QM77 Rl2主板
- 回 1 组串口转接电缆
- ❒ 1 条SATA 电缆
- ❒ l 条 SATA-PWOR 电缆
- 回 l 个电源开关
- 回 1 个电源插头

## **iT 购信息**

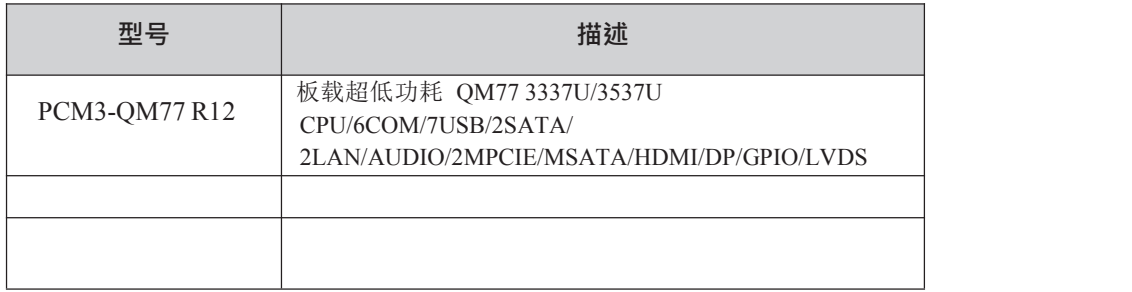

**欲知更多信息欢迎访问: http://**[www.ling-jiang.com](http://www.ling-jiang.com/)

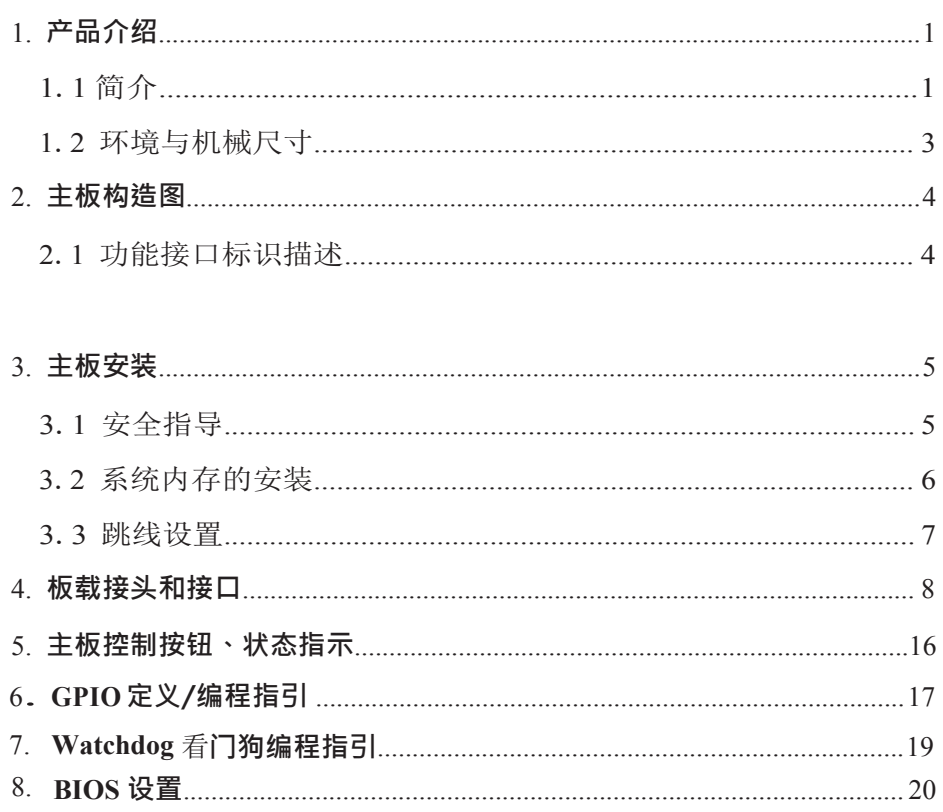

## <span id="page-4-0"></span>**1. 产品介绍** <mark>l. 产品介绍</mark><br>【\_】简介

PCM3 一 QM77 主板是款采用板载 Intel QM77 芯片设计的高性能 、 高可靠工 业主板,主要特点如下:

- 令 提供板载 3337U/3537U处理器。
- 令 提供 l 条SODIMM DDR3L 内存插槽 ,主板内存最大容量可扩充到 8GB
- 令 内建图形加速控制器,采用 HD4000 集成显卡(最大达 l024MB 肘,支持 CRT、DP、HDMI、LVDS 同屏/分屏显示输出。
- 令 支持 5 个标准 RS232 COM 口,1 个 RS485/422 带光电隔离,4 个USB 2.0 , 3 个 USB 3.0 ,l 组 4 进 4 出 8Bit GPIO。
- 令 2 个英特尔千兆网络接口,支持网络引导启动、网络唤醒。
- 令 一组专用 MIC 输入\音频输出接,口, 2 组功放喇叭插
- 座 令 2 个 M\_PCIE 扩展槽(支持 WIFI/3G/4G 模块)带 SIM
- 卡座 。 令 2组 SATA,  $1 \uparrow$  M SATA 扩展槽
- 令 支持来电开机、支持 4 线/5 线/8 线电阻触摸屏(AMT 技术)。

可应用于多媒体查询、 一体机、军事 、仪器仪表、智能产品、工业现 场等各种嵌入式领域。

处理器(CPU) 板载 Intel 3337U/3537U 双核双线程 l.7 GHz 主频 芯片组(Chipset) IntelQM77+3337U/3537U 芯片组 。 内存(DIMM) 提供 1 条 SODIMM DDR3L 内存扩展槽, 主板内存最大容量可扩充到 8 GB。 显示功能 Intel R HD Graphics4000 显示芯片, 显存最高达 l024MMHz VGA+HDMI+DP 高清显示 单/双通道 LVDS( l8 bit/ 24bit)显示输出。 存储功能 2个 SATA, 1个MSATA扩展槽 网络功能(LAN) 2 个 l000Mbps 以太网控制器(82579LM/I211AT) 支持网 络引导引导启动、WOL 功能 音频功能(AUDIO 肘 板载 ALC892芯片MIC\_in、Line\_out、 Line\_in 功放 2\*2W USB 功能 3 个 USB3.0 支持 5Gbps/s,4 个 USB 2.0 高速接口, 支持 480Mb/s 传输率 I/O 功能 5 个标准 RS → 232 → , 1 个 RS485/422 排针 まいしゃ しゅうしょう しゅうしょう しんしゅう しんしゅう しょうしゅう 8 位 GIO 插针 2 组功放插座 1 组 AUDIO 输出端口座子以及 AUDIO

排针 触摸屏接口:支持 8 线/5 线/4 线电阻屏

- **l.2 环境与机械尺寸**
	- 。 **工作环境:** 温度:-4O。C~8O。C ; <sup>湿</sup> 度:5%~95%(非凝结状态);
	- 。 **储存环境:** 温度:-40.C~80.C ; 湿 mm/x. 40.0 60.0 , ark<br>度:5%~95% (非凝结状态);<br>。 **尺寸:**
	- l58MMXl25MM

用**户于册**

**2. 主板构造图**功能接口标识描述

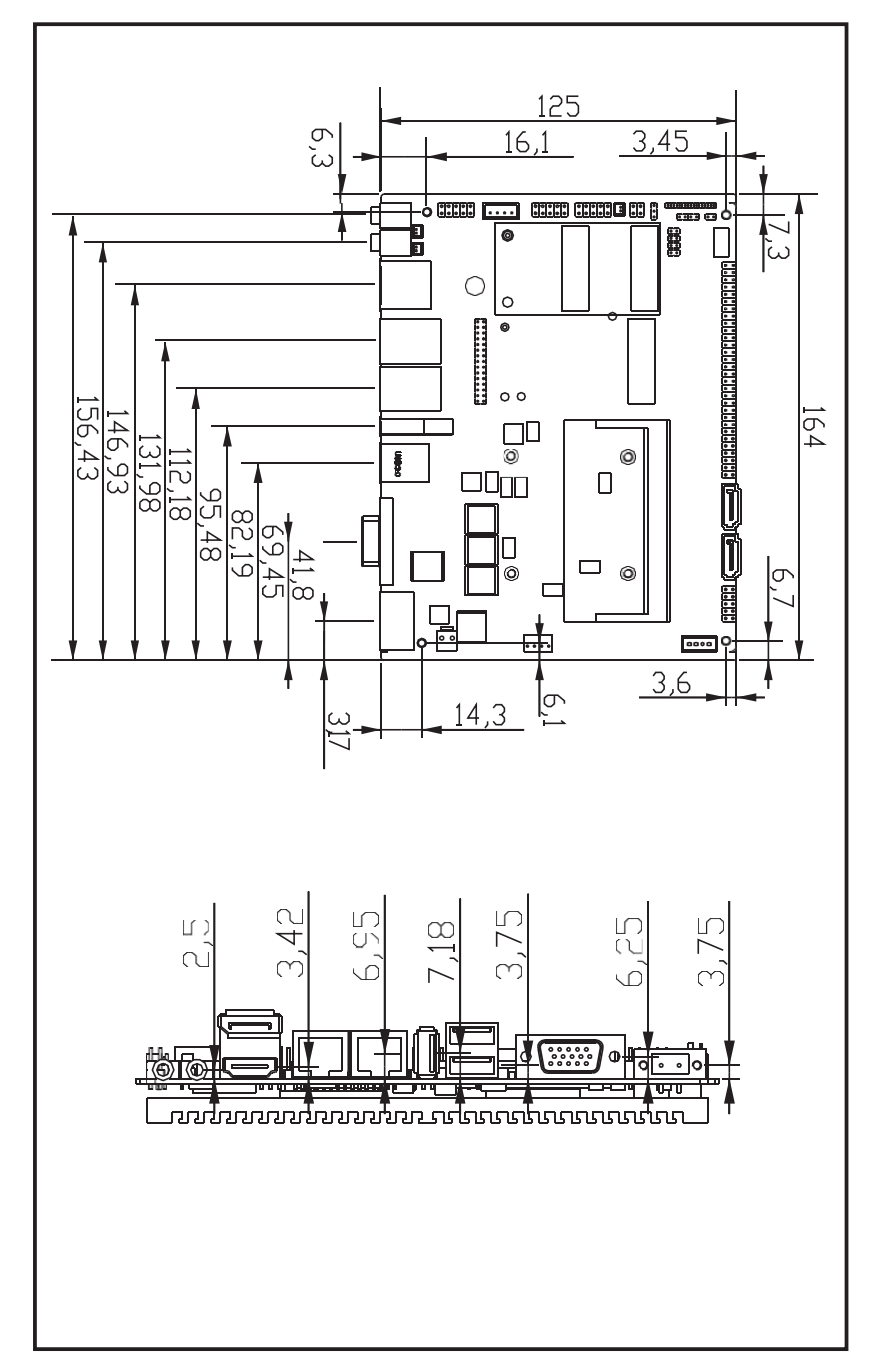

主板端口功能图

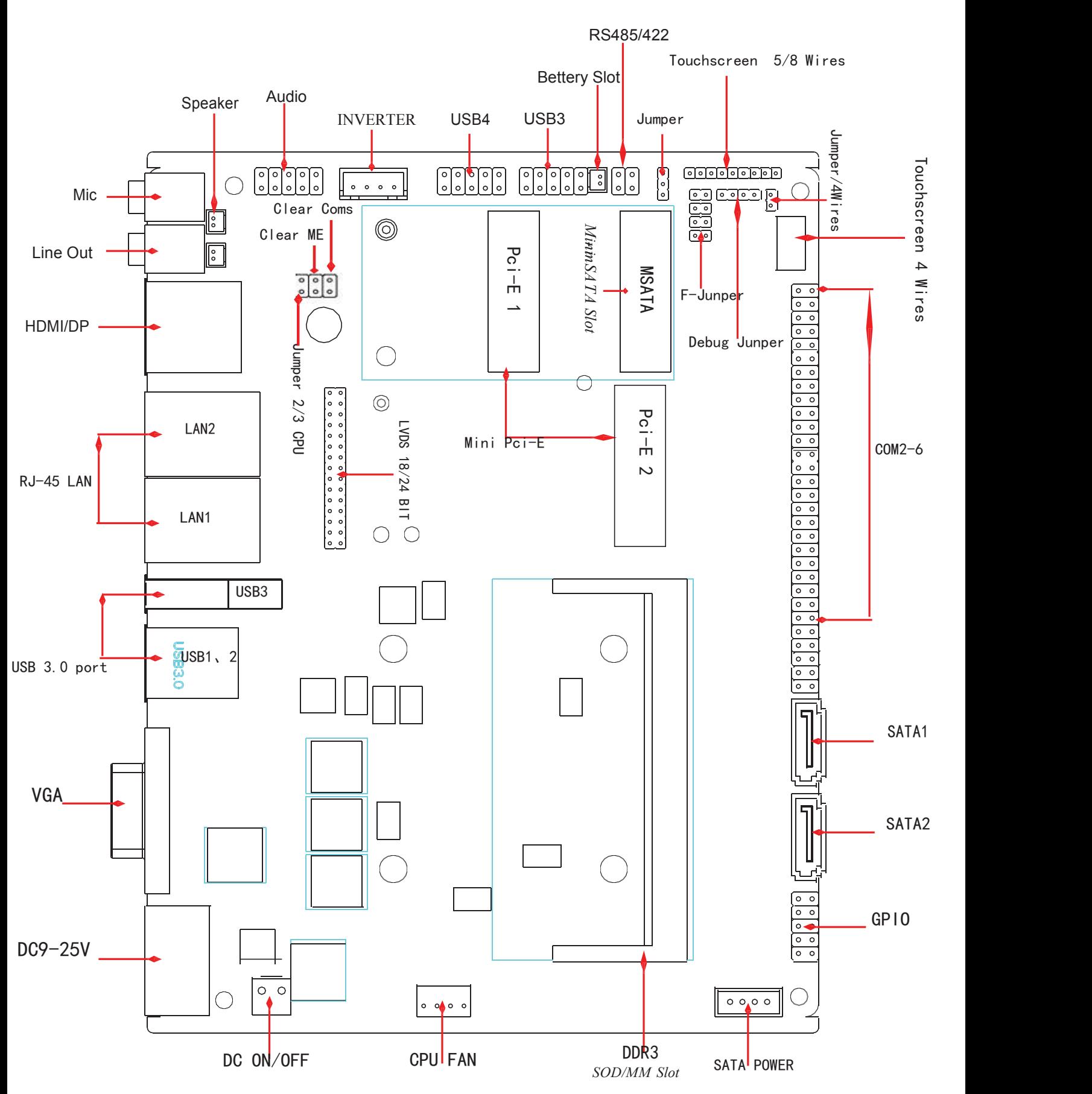

#### **3. 主板安装**

## <span id="page-9-0"></span><mark>3.主板安装</mark><br>3<mark>\_ l</mark> 安全指导

- l) 请仔细阅读本安全指导,并留意设备及于册上注明的所有注意事项和 告事项
- 2) 请妥善保管使用于册以备将来参考
- 3) 请保持本设备的干燥使其远离潮湿环境
- 4) 在将本设备与电源连接前请确认电源电压值并正确地针对 9V ~ 25V 电压做出调整
- 5) 请将电源线置于不会被践踏到的地方并且不要在电源线上堆置任何物件 设备要有良好的接电线,避免静电损坏,进行安装前,请先断开电源, 否则会损坏主板
- 6) 为了避免主板上的元件受到静电的损坏,绝不要把主板直接放到地毯等 类似的地方,也要记住在接触主板前使用一个静电于腕带或接触金属 通过边缘拿住整块主板安装,切毋接触芯片
- 7) 插拔任何扩展卡或内存模块前请将 DC 电源断开。
- 8) 不得将任何液体自开口处注入否则会产生严重损坏甚至导致电击
- 9) 如果发生以下情况请找技术服务人员处理:
	- 〉 电源线 或插头损坏
	- 〉 液体渗入设备内
	- 〉 设备暴露在潮湿的环境中
	- 〉 设备工作不正常或用户不能按照使用于册的指导使其正常工作
	- 〉 设备跌落或受创,有明显的破损迹象

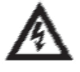

**注意:** 如果 BIOS 电池换置不当会产生爆炸的危险请务必使用同一型号 或者 相当类型的且为制造商推荐的电池.

## <span id="page-10-0"></span>**3.2 系统内存的安装**

主板提供 l 条 SO-DIMM 的 DDR3 内存插槽,选择安装内存条时,要注 意 以下几点:

- 》 安装时, 先对准 DDR3 SDRAM 存储条与 SO-DIMM 插槽的缺口, 用力插到 位,再将 DDR3 SDRAM 条向下并扣入 SO-DIMM 插槽,使SO-DIMM 插槽两侧 的于柄扣紧并锁住 DDR3 SDRAM 存储条
- 》 支持符合 l333MHz 规范的DDR3 SO-DIMM 内存条

## **3.3 跳线设置**

<span id="page-11-0"></span>插图所示 JBATE 跳线方法。将跳线帽放置在<br>出口出血伤情绪。 针脚上时为"短接";当针脚上未放置跳线帽时, "" 可以 此为"开路"。

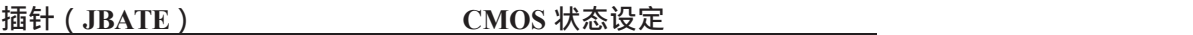

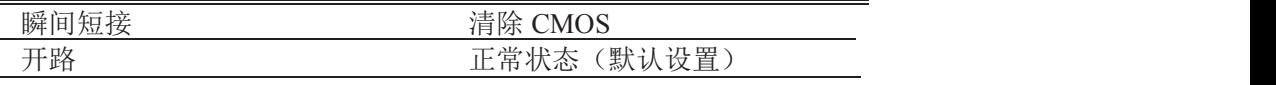

(见第 8 页如图)

注意 = 清除 CMOS (瞬间短接 JBATE位接针) 允许您清除 COMS 里<br>的 的复数形式 医心包 医心包 医心包 医心包的

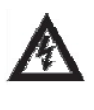

资料,重置系统参数到默认设置。在 COMS 里的资料包括系统 设置资讯,例如系统密码,日期,时间及系统设置参数。您在 执行此功能操作前,请先关闭电脑并拔掉电源线,等待十五秒

钟之后,用跳线帽瞬间短接 JBATE 位接针。

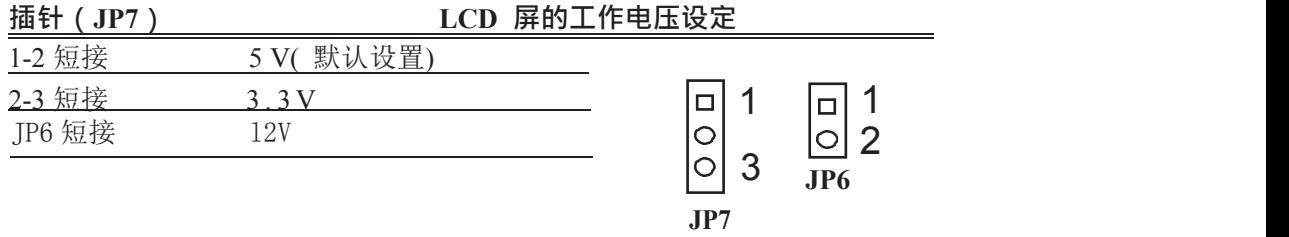

(见第 8 页)

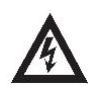

注意 : 在使用 LCD 屏前, 请先了解其要求的工作电压, 再通过改变 JP6/7 插针的跳线帽状态来选择 LCD 屏的工作电压, 以 确 保 LCD 屏稳定工作.

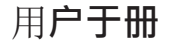

## <span id="page-12-0"></span>**4. 板载接头和接口**

板载接头和接口不是跳线,切勿将跳线帽放置在这些接头和接口 上,将跳线帽放置接头和接口上将会导致主板的永久性损坏!

#### **串口插针定义(COM2-6)**

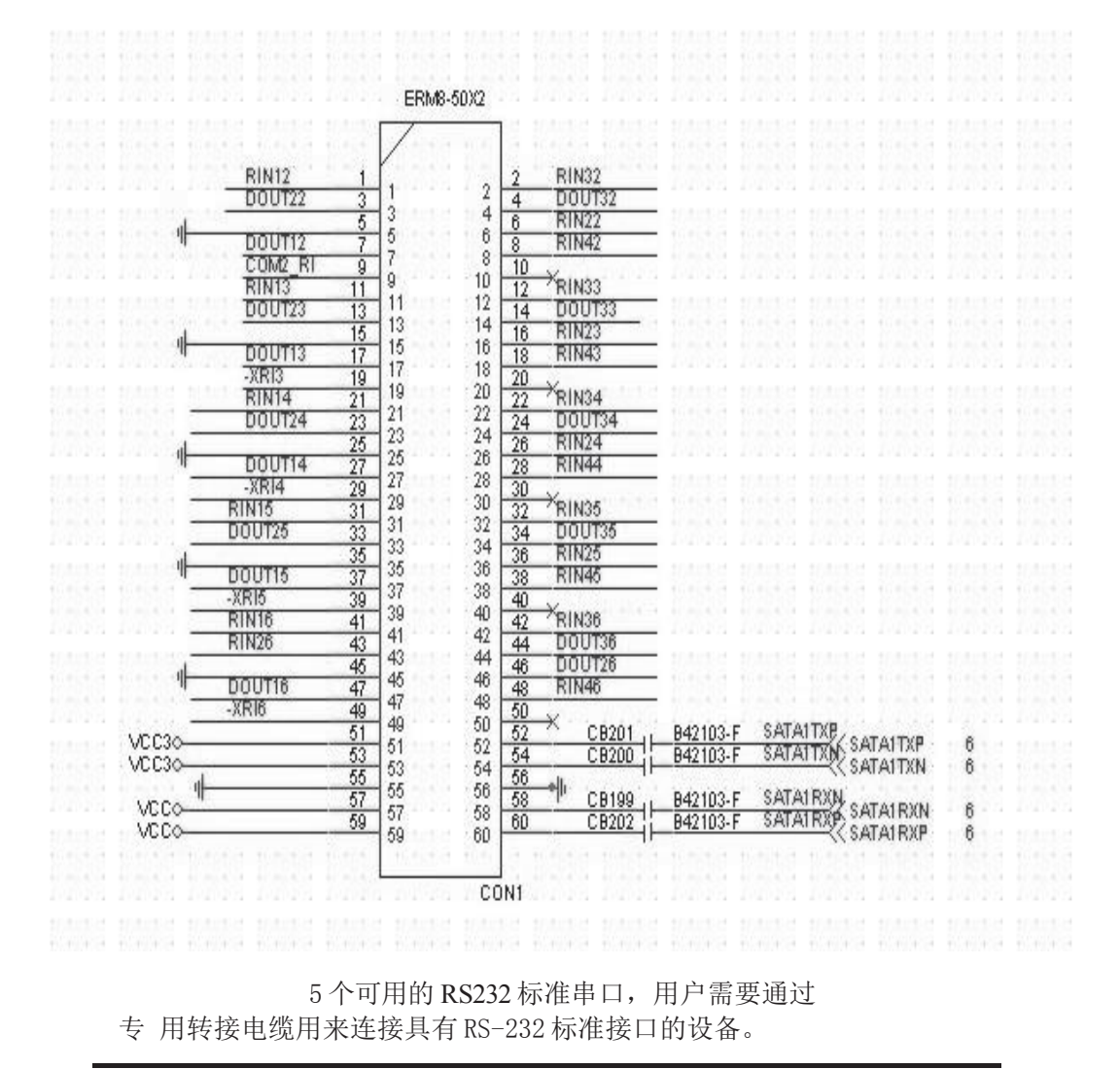

11

COM 口定义(DB9 定义)

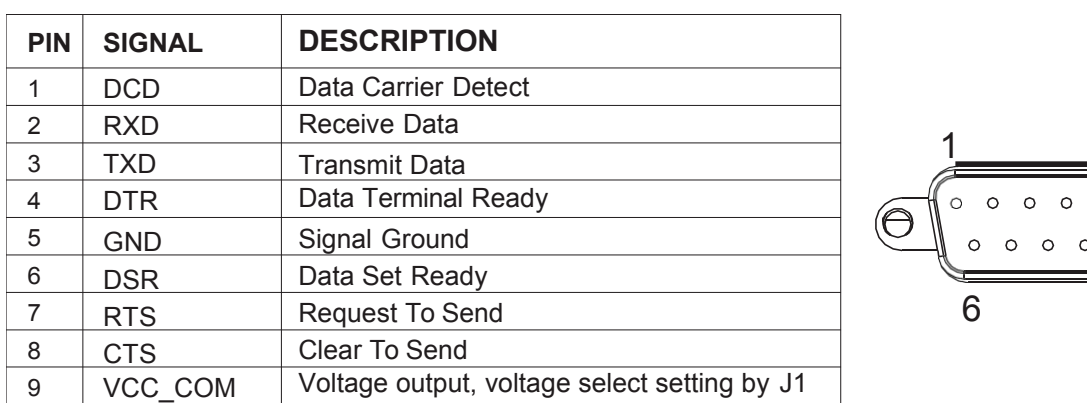

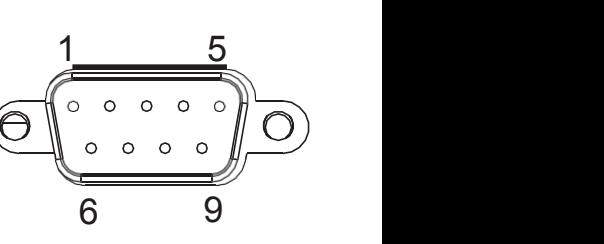

RS485/422 管脚定义(TX-RXCOM2)

RS485 管脚为: TXD+, TXD- (1,2) RS422 管脚为: Bettery Slot Fo

TXD+, TXD-, RXD+, RXD- (1, 2, 3, 4) USB3 USB3 USB3

 $\begin{bmatrix} 2 \\ 0 \\ 0 \end{bmatrix}$   $\begin{bmatrix} 1 \\ 0 \\ 0 \end{bmatrix}$   $\begin{bmatrix} 1 \\ 0 \\ 0 \end{bmatrix}$   $\begin{bmatrix} 1 \\ 0 \\ 0 \end{bmatrix}$  $\begin{bmatrix} 0 & 0 & 0 & 0 \\ 0 & 0 & 0 & 0 \\ 0 & 0 & 0 & 0 \\ \end{bmatrix}$ the contract of the contract of the contract of the contract of the contract of  $3 \quad 4 \quad -$ 

RS485/422

Jumper:1-2(RS422),2-3(RS485)

#### **LVDS 显示输出接口**

(30 针 LVDS1)

下面给出了单/双通道 LVDS (18-bit/24-bit)接口定义:

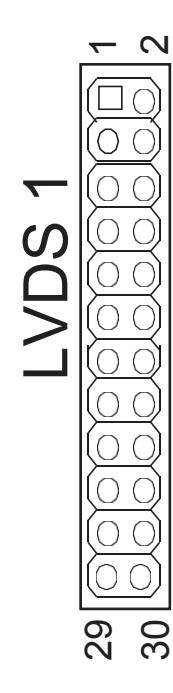

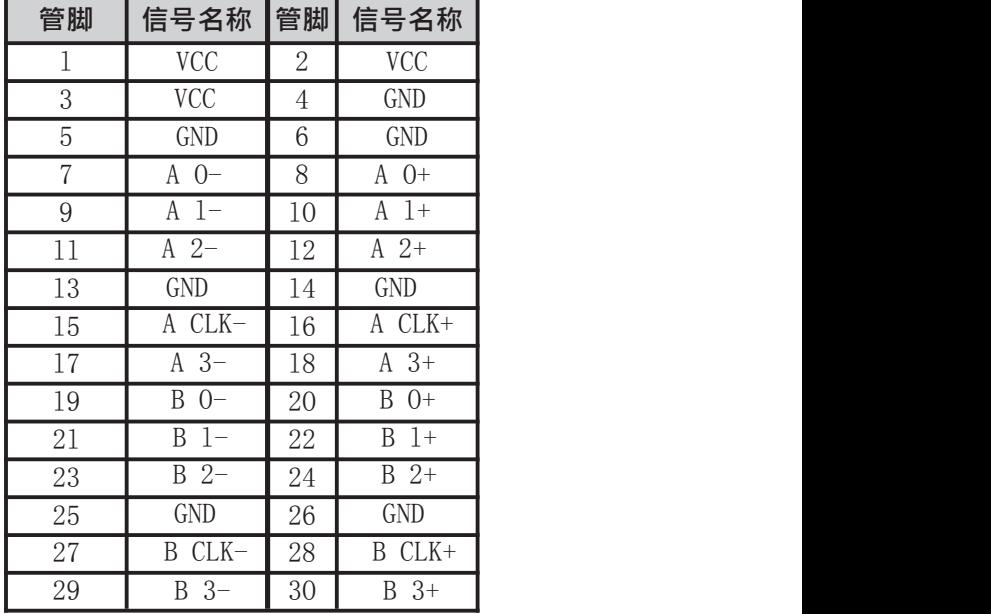

**LCD 背光连接口** (INVERTER)

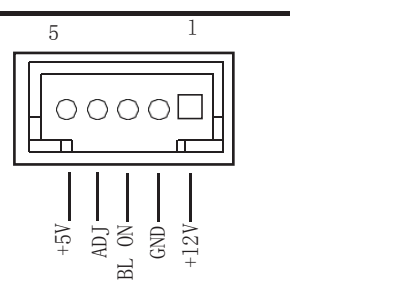

用户可根据需要选择使用此接口,用来连接 LCD 背光设备。

#### **AUDIO(音频)插座**

(2\*5 针 音频接针 AUDIOl )

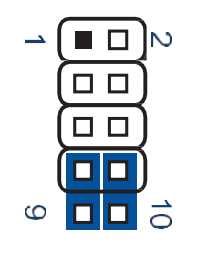

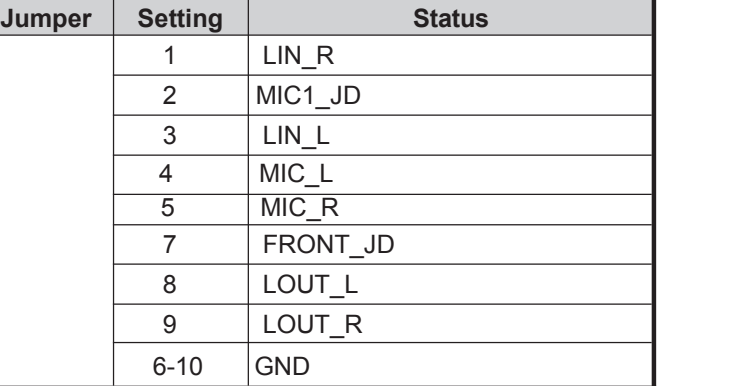

#### **网络接口**

(标准的 RJ-45 网络输入接口 LAN1)

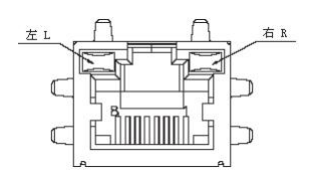

主板提供一个标准的 10/100/1000Mbps RJ-45 以太网接口, 用户可直接插 上网络电缆便可使用。

RJ-45 以太网接口两侧有两盏状态指示灯:当右灯常亮时表示以太网处 于链接状态;当左灯闪烁时表示网络处于活动状态。

#### **USB2.0 标准接口**

(标准的 USB Ver2.0 接口 USB0~1)

主板提供 4 个 USB Ver2.0 标准接口, 用户可直接连接标准的 USB 设备使用。 **USB 2.0 针座**

(9 针 F\_USB2 F\_USB3)

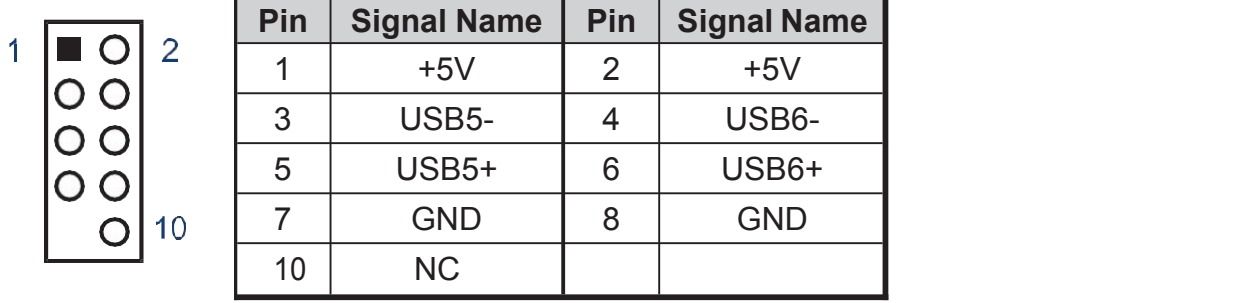

主板还提供两组可用的 USB 2.0 接针。如果后背板上的 USB 2.0 接口不够用, 使用这个 USB 2.0 接针可以通过 USB 专用转接电缆用来支持 4 个额外的 USB

#### **显示输出(VGA)接口**

(标准的 DB15 显示输出接口 VGA1)

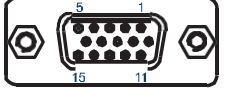

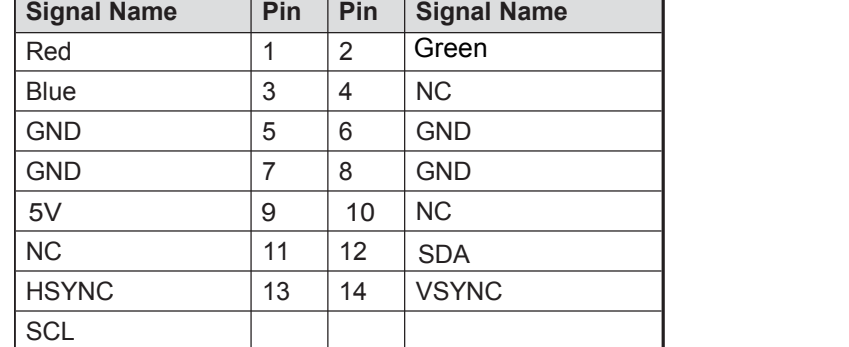

主板提供一个标准的 DB15 显示接口, 用户可直接连接显示设备使用。

## DP 定义图

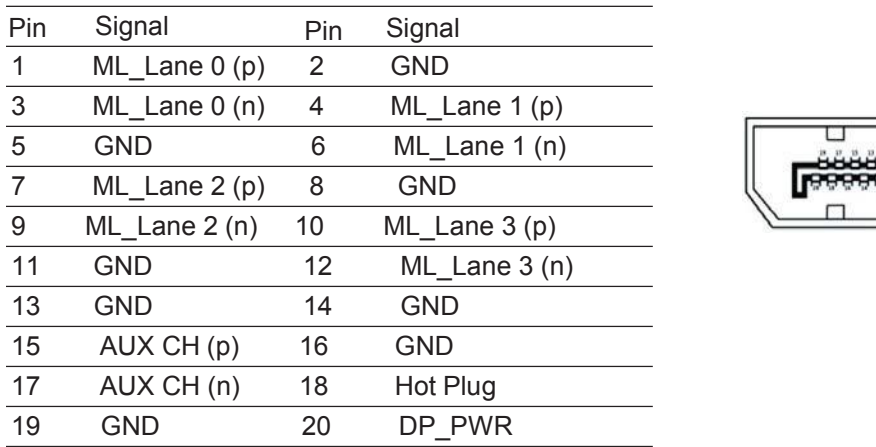

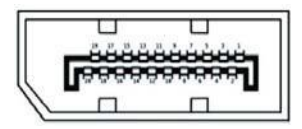

HDMI 定义图

| Pin                   | Signal<br>TMDS Data 2+<br>TMDS Data 2-   | Pin<br>2<br>4 | Signal                    |    |
|-----------------------|------------------------------------------|---------------|---------------------------|----|
| $\mathbf 1$<br>3<br>5 |                                          |               | TMDS Data 2 shield        |    |
|                       |                                          |               | TMDS Data 1+              |    |
|                       | TMDS Data 1 shield 6                     |               | TMDS Data 1-              |    |
| $\overline{7}$        | TMDS Data 0+                             | 8<br>10<br>12 | <b>TMDS Data 0 shield</b> |    |
| 9                     | TMDS Data 0-<br><b>TMDS clock shield</b> |               | TMDS clock+               |    |
| 11                    |                                          |               | <b>TMDS clock-</b>        | 16 |
| 13                    | CEC                                      | 14            | Reserved                  |    |
| 15                    | <b>SCL</b>                               | 16            | <b>SDA</b>                |    |
| 17                    | <b>DDC/CEC Ground</b><br>18              |               | $+5V$                     |    |
| 19                    | <b>Hot Plug Detect</b>                   |               |                           |    |
|                       |                                          |               |                           |    |

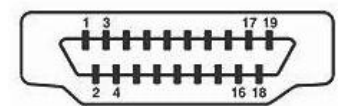

USB3.0 定义

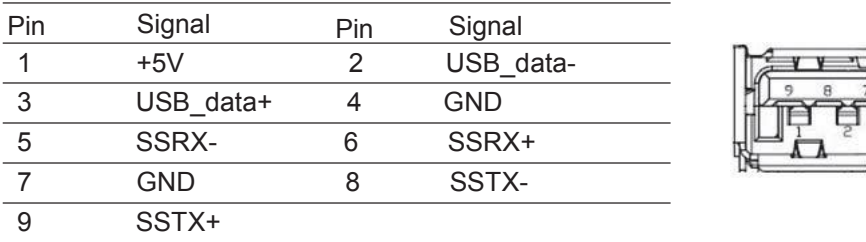

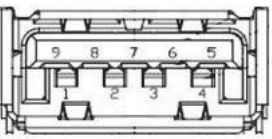

电**源插座**

DC 电源插座

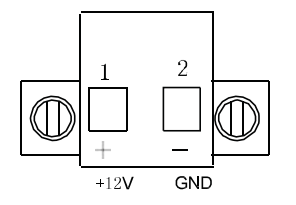

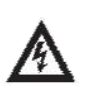

**注意**: 在连接电源前,请先确认 DC 定义是否正确,否则有可 能损坏主板和电源。

#### **SATA 面座 (SATA**Ⅱ**)**

主板提供 2 个标准的 7Pin SATAⅡ接口,可使用标准 7 芯 SATA 转接电缆连接具 有 SATA 接口的存储设备, (SATA3 为可选择使用端口) SATA 接口定义:

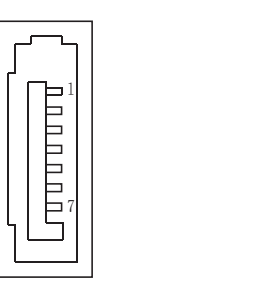

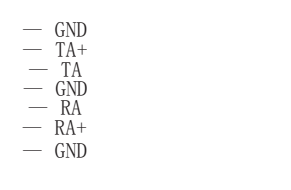

#### **风扇接头 (FANl)**

用于连接 CP 町、SYSTEM 风扇让黑线与地的接针脚相接。主板上的风扇接头同时也 可兼容原来标准的 3 针风扇。

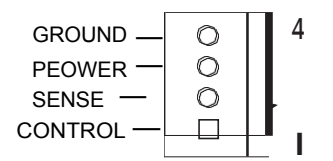

GROUND — **4** GROUND:地 SENSE — PEOWER:电源,一般是 12V. **CONTROL – □ ■ I** BENSE:传感器信号针 CONTROL: 风扇转速控制针, 通过该 针的电压控制风扇转速

**SATA 电源座 (sataPow)**

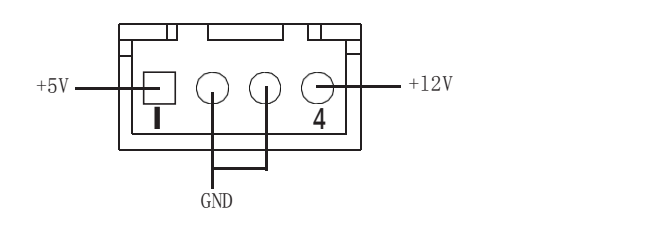

需要采用专用的转接电缆连接 sataPow硬盘使用

#### **MSATA 面座**

主板提供1个标准的MSATA接口,可使用标准MSATA存储设备

MSATA 接口定义:

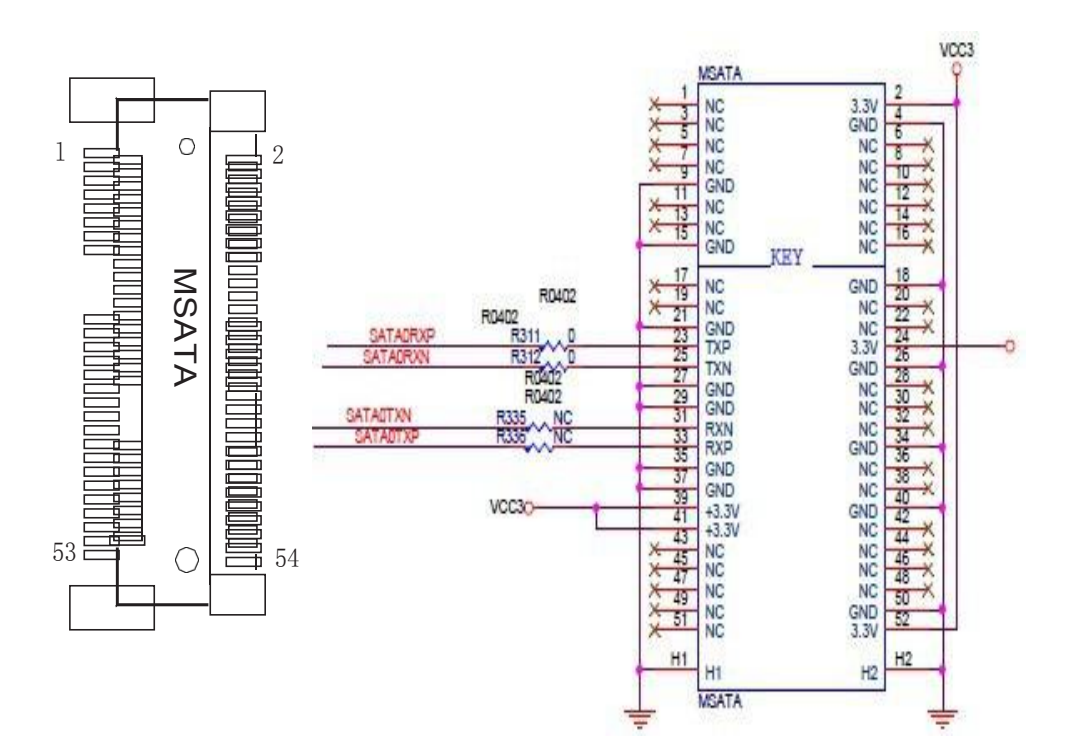

### **MPCIE 面座**

 $\triangleright \perp$ 

主板提供 2 个标准的 MPCIE 接口 用来安装符合规范要求 MPCI EA1 总线设备,

下面给出了面槽的引脚定义:

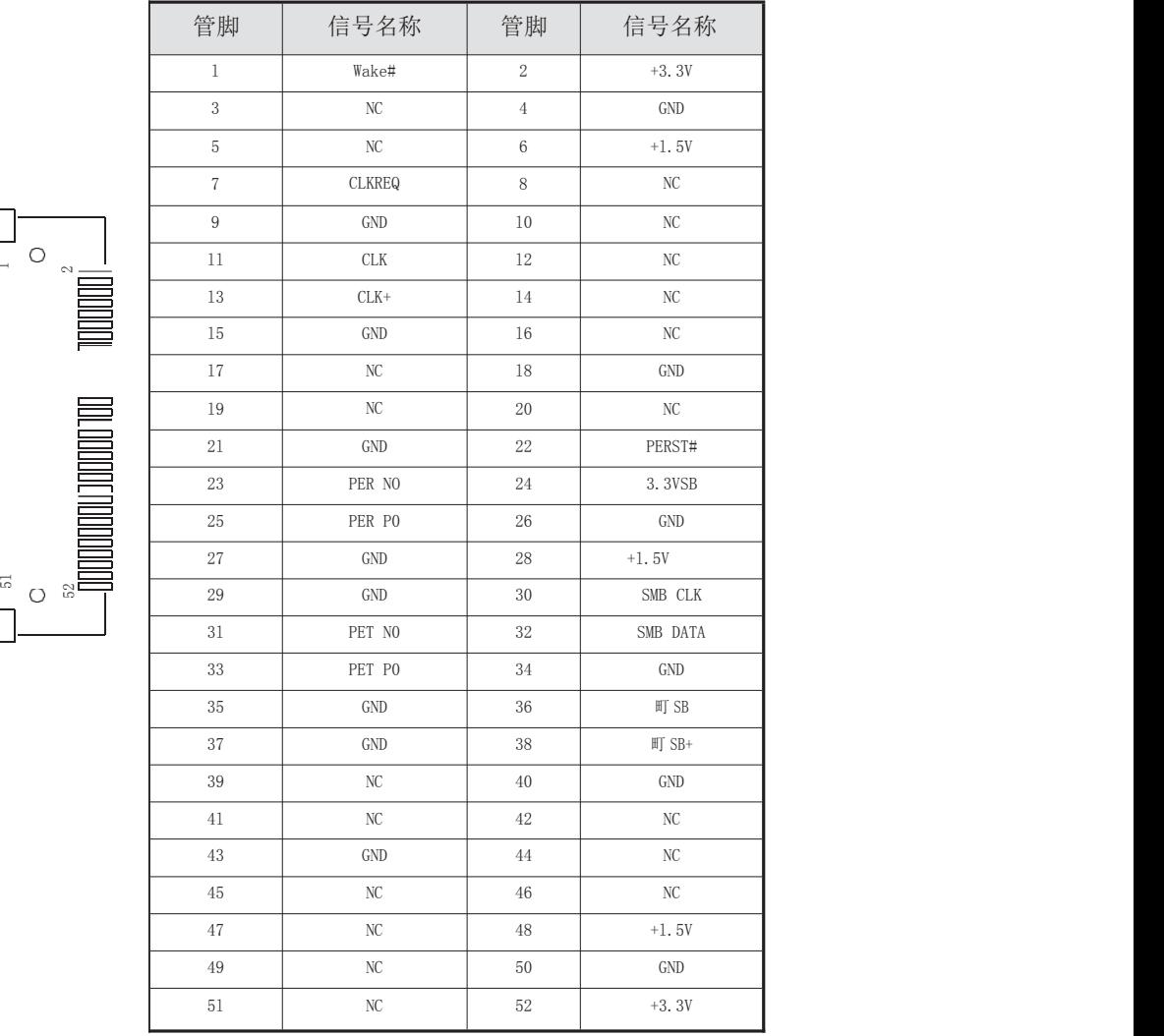

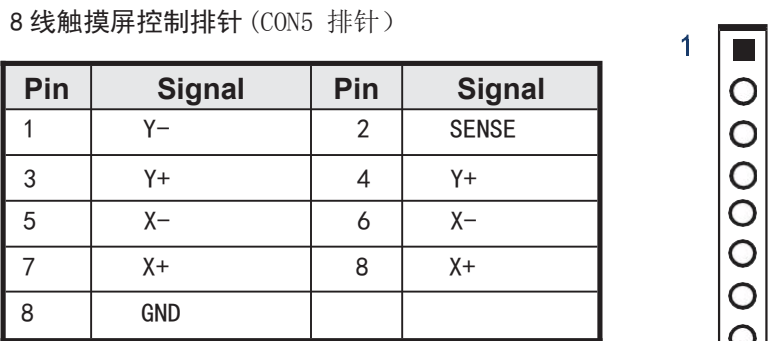

## 用户手册

## 线触摸屏控制排针(CON6 排针)

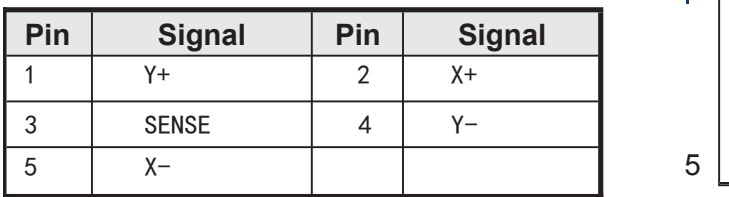

#### 线触摸屏控制排针(CON3 排针)

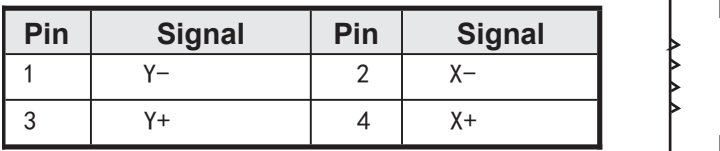

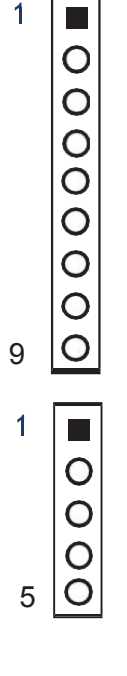

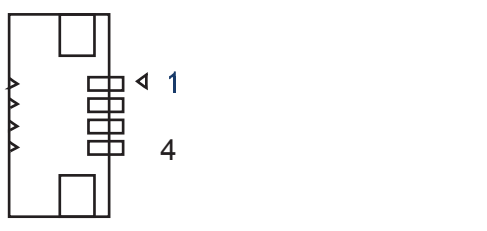

#### **5. 主板控制按钮、状态指示 系统前面板插针**

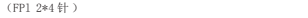

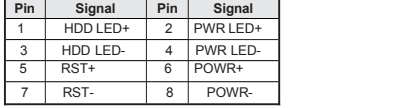

#### 6、**GPIO** 接针

(10 针 GPIO)<br>主板提供 1 个 10 接针 8 位 GPIO, 用户可以通过专用转接电缆引出 使用 接针定义如下:

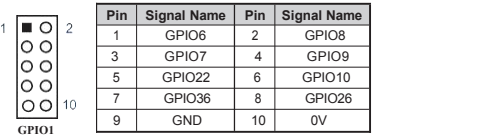

**GPIO编程**

#include <io.h><br>#include <stdio.h><br>#include <stdlib.h><br>#include <conio.h><br>#include <dos.h><br>#include <dos.h>

/\*\*\*\*\*\*\*\*\*\*\*\*\*\*\*\*\*\*\*\*\*\*\*\*\*\*\*\*/ #define OPENPORT {outportb(INDEXP,0x87);outportb(INDEXP,0x87);} unsigned char INDEXP= 0x2E; unsigned char DATAP= 0x2F; /\*\*\*\*\*\*\*\*\*\*\*\*\*\*\*\*\*\*\*\*\*\*\*\*\*\*\*\*/

/\*\*\*\*\*\*\*\*\*\*\*\*\*\*\*\*\*\*\*\*\*\*\*\*\*\*\*\*/ //ISA 端口访问函数

char READ\_ISA(unsigned char index); //从 ISA 端口读取一个数据<br>void WRITE ISA(unsigned char index,unsigned char data);//向一个 ISA 端口写入数据

void main(void) { //int i; //循环变量

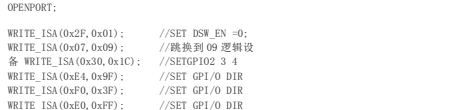

//while(inportb(0x60)!=0x01) //d loop {<br>WRITE\_ISA(0xF1,0xC0); //SET GPO 46 47 IS HIGH<br>WRITE\_ISA(0xE5,0x60); //SET GPO 36 35 IS HIGH<br>sleep(2);<br>//READ\_ISA(0xE1)//gpio2 value //////////gpio37 if((READ\_ISA(0xE5))&(0x80)) { printf("GPIO1-2 is Good\n"); } else

{ printf("GPIO1-2 is error\n"); }

//////////gpio27 if((READ\_ISA(0xE1))&(0x80)) { printf("GPIO3-4 is Good\n");

} else

{ printf("GPIO3-4 is error\n");

//////////gpio24 if((READ\_ISA(0xE1))&(0x10)) { printf("GPIO5-6 is Good\n"); }

else

{ printf("GPIO5-6 is error\n"); }

//////////gpio31 if((READ\_ISA(0xE5))&(0x02))

{ printf("GPIO7-8 is Good\n"); }

else<br>{<br>printf("GPIO7-8 is error\n\n");<br>} /////// WRITE\_ISA(0xF1,0x00); //SET GPO 46 47 IS LOW WRITE\_ISA(0xE5,0x00); //SET GPO 36 35 IS LOW sleep(1); ////// //////////gpio37 if((READ\_ISA(0xE5))&(0x80)) { printf("GPIO1-2 is error\n"); } else { printf("GPIO1-2 is Good\n");

//////////gpio27 if((READ\_ISA(0xE1))&(0x08)) { printf("GPIO3-4 is error\n");

} else

{

```
printf("GPI03-4 is Good\n");
 }
//////////gpio24
if((READ_ISA(0xE1))&(0x10))
 \{printf("GPI05-6 is error\n\pi");
 }
else
 \{printf("GPI05-6 is Good\n\n'';
 }
//////////gpio31
if((READ_ISA(0xE5))&(0x02))
 \{printf("GPIO7-8 is error\n");
 }
else
 \{printf("GPIO7-8 is Good\n");
 }
///////
}
      //测试失败程序返回 1
}
/*************************************************************
函数名: READ_ISA(unsigned char index) 输入参数:index 为地
址,data 保存为从 index 中读出的地址
返回值 :data 为地址中数据 函数功
能:从一个 ISA 端口中读取数据
*************************************************************/
char READ_ISA(unsigned char index)
\{unsigned char data;
//OPENPORT;
outportb(INDEXP, index);
data=inportb(DATAP);
return data;
}
```

```
/*************************************************************
函数名: WRITE_ISA(unsigned char index,unsigned char data) 输入
参数:index 为地址,data 保存为从 index 中读出的地址
返回值 函数功能:向一个 ISA 端口中
写入数据
*************************************************************/
void WRITE_ISA(unsigned char index,unsigned char data)
\{//OPENPORT;
outportb(INDEXP, index);
outportb(DATAP, data);
}
```
## 7、W**atchdog** (看门狗编程地址)

EC\_Command\_Port = 0x29Ah EC\_Data\_Port = 0x299h Write EC HW ram = 0x89 Watch dog event flag = 0x57 Watchdog reset delay time = 0x5E Reset event = 0x04 Start WDT function = 0x28 ==================================================== .model small .486p .stack 256 .data .code org 100h .STARTup mov dx, EC\_Command\_Port mov al,89h ; Write EC HW ram. out dx,al mov dx, EC\_Data\_Port mov al, 5Fh; Watchdog reset delay time low byte (5Eh is high byte) index, Timebase: 100ms out dx,al mov dx, EC\_Data\_Port mov al, 64h ;Set 10 seconds delay time. out dx,al mov dx, EC\_Command\_Port mov al,89h ; Write EC HW ram. out dx,al mov dx, EC\_Data\_Port mov al, 57h ; Watch dog event flag. out dx,al mov dx, EC\_Data\_Port mov al, 04h ; Reset event. out dx,al mov dx, EC\_Command\_Port mov al,28h ; start WDT function. (Stop: 0x29, Reset: 0x2A) out dx,al

.exit

## **BIOS** 设**置**

本部分描述如何运用 BIOS 配置程序设置您的系统。正确设置 BIOS 各项参数 可 使系统稳定可靠地工作,同时也能提升系统的整体性能,不恰当的甚至错误的 BIOS 参数设置则会使系统工作性能大为降低,使系统工作不稳定甚至无法正常 工作。

当系统接通电源,正常开机后便可看见进入 BIOS 设置程序提示的信息,此时 (其它时 间无效)按下提示信息所指定的按键(通常为 <F2> 键)即可进入 BIOS 设置 程序。CMOS 中 BIOS 设置内容被破坏时系统也会要求进入 BIOS 设置程序, 通过 BIOS 修改的所有设置 值也都保存在系统的 CMOS 存储器中,该 CMOS 存储器由电池供电, 即使切断外部电源其 内容也不会丢失,除非执行清除 CMOS 内容的操作。

一旦您进入了 AMI BIOS 设定程序,屏幕上会显示出主菜单。主菜单共提供 了六种 设定功能和两种退出选择。用户可通过方向键选择功能项目,按<Enter>键 进入子菜单。

<↑>向前移一项:<↓>向后移一项:<←>向左移一项:

<→>向右移一项:<Entel>确定选择此选项:

<ESC>跳到退出菜单或者从子菜单回到主菜单

<Fl >主题帮助,仅在状态显示菜单和选择设定菜单有效

<F2>放弃设置但是不退出 BIOS:

<F3>载入故障安全缺省值

<F4>保存并退出 设置方法:使用方向键移动臼色高亮光标至设定处,按回车

键进入设定菜单。

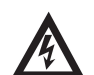

注意:因 BIOS 程序会不时地更新,以下 BIOS 设置界面和描述仅供参考。

#### **Main**(**BIOS 主界面)**

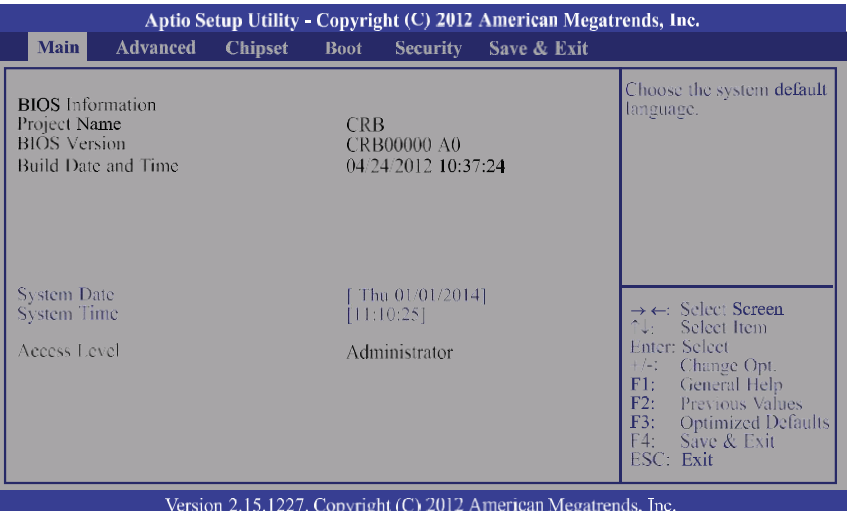

当您进入BIOS设置程序时,主界面将会显现并显示系统概况。主菜单顶部显 示的是控制菜单的控制键,主菜单的中部显示的是当前所选,第一个控制菜单的内 容灰色信息是只读的内存及 CP 町 信息。根据用户系统配置的改变自动调整。菜单 右下部是本菜单所用的控制键,如果您需要帮助,按<Fl>将显示相关信息帮助您。

#### **BIOS lnformation**

BIOS 信息

**BIOS** 供应商

A m e r i c a n M e g a t r e n d s

#### **System**

该项显示 BIOS 检测到的可用内存大小 。

#### **Pro**J**ect version**

显示用户 CP 町详细信息如制造厂商、型号、参数等。

#### **Build Dateand Time**

选择此选项用<+>/< >来设置目前的日期 / 时间, 以月 / 日 / 年 / 时 / 分 / 秒的格式来表示。 合理的范围是 Month/月(Jan.~Dec.), Date/日(01~31), Year/年(最大至 2099), Week/ 星期(Mon.  $\sim$ Sun.),Hour/时(00 $\sim$ 23), Minute/分(00 $\sim$ 59), Second/秒(00 $\sim$ 59)。

#### **System language**

选择此选项用<+>/< > 来设置系统语言

**SystemDate** 系统日期

#### **System Time**

系统时间

**Access Level**

管理权限

#### **3.4 Advanced(高级 BIOS 设置)**

此组选项设置系统的基本硬件配置。

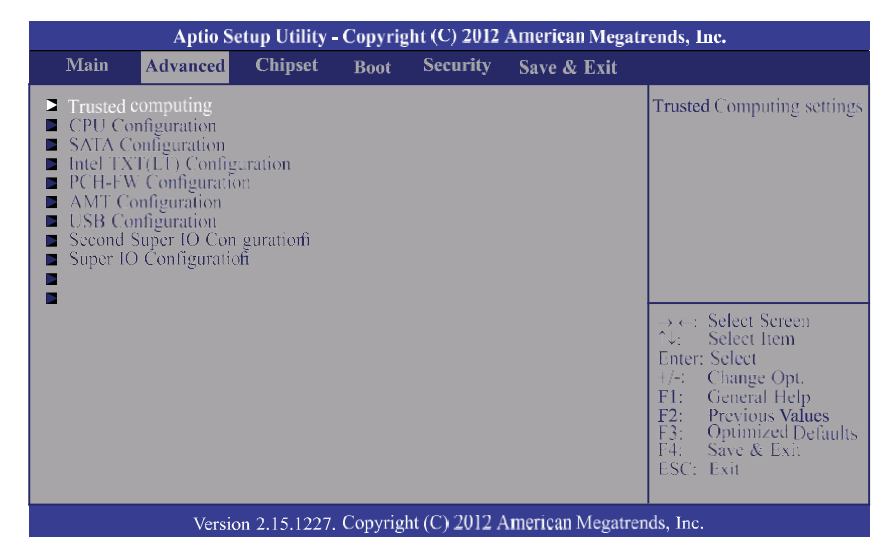

#### **Super IO Configuration**

用户可以根据需求改变 SuperIO 所提供端口资源的分配或打开/关闭某些端 口。

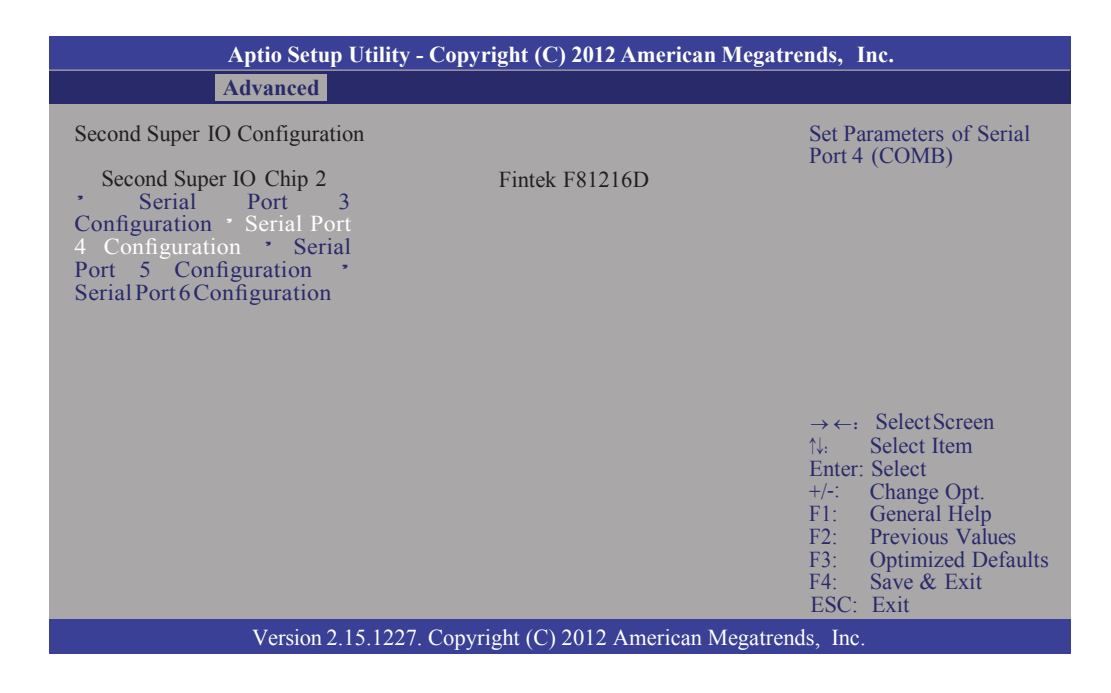

#### **Boot**

启动管理设置

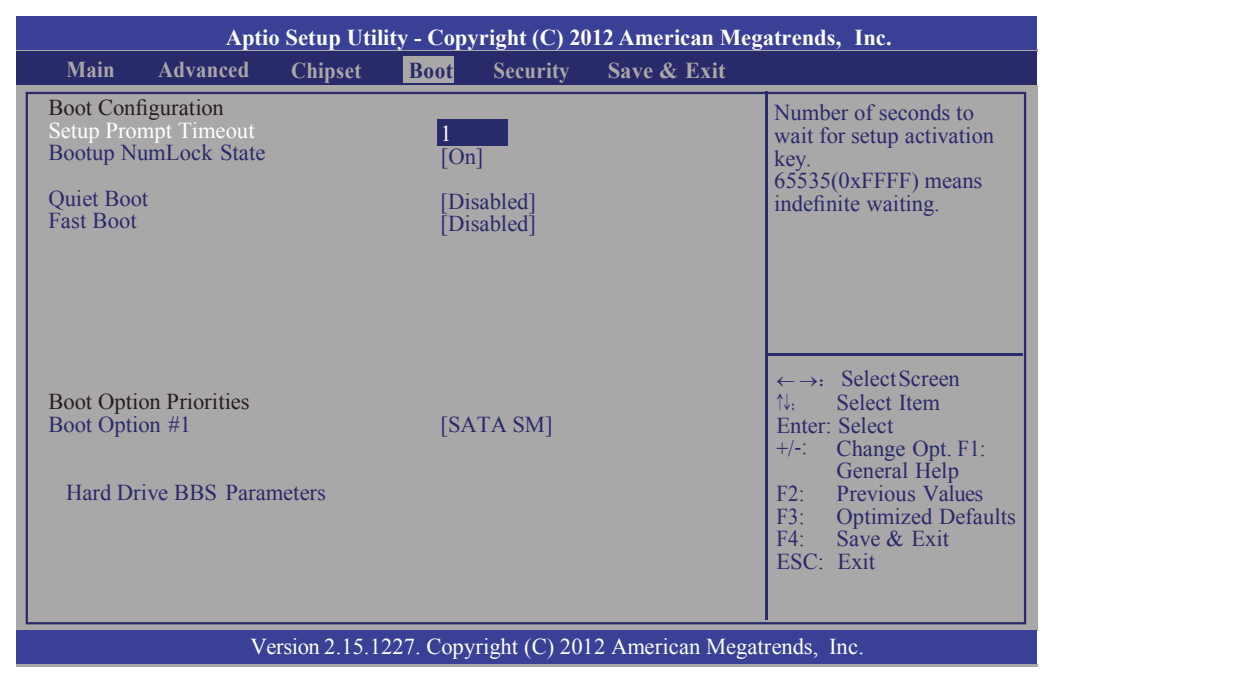

## Save & Exit

保存退出

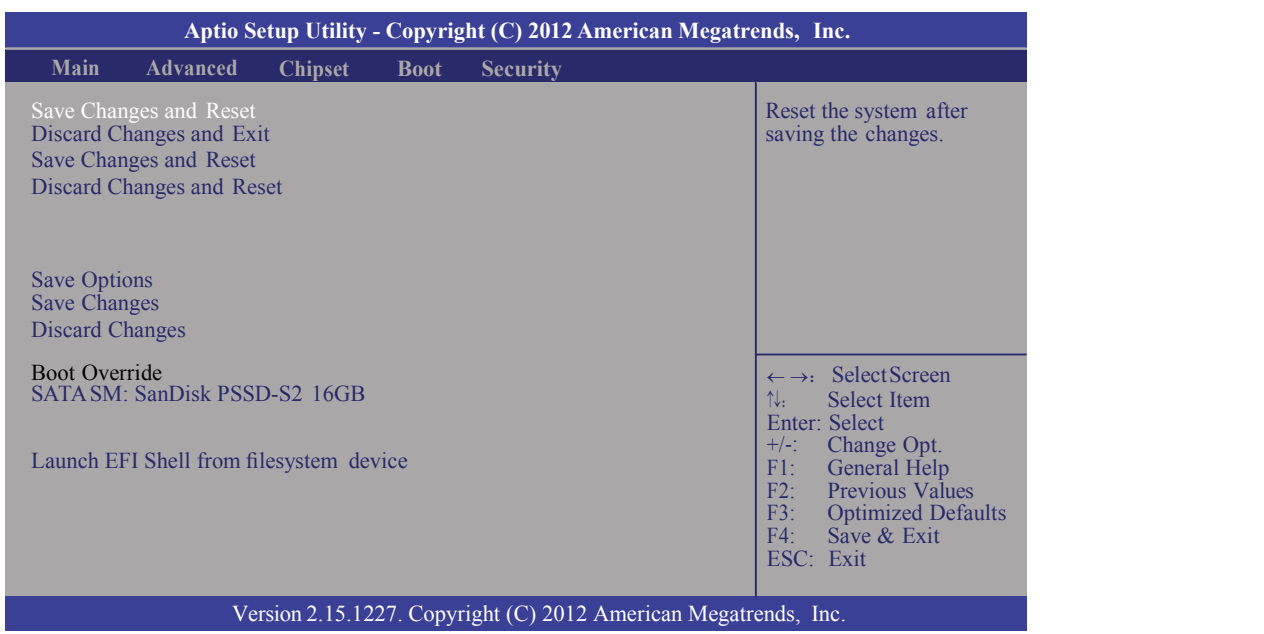